## Signing up for Pedagog.ai

- 1. Use this link or type the URL into your browser: <a href="https://pedagog.ai">https://pedagog.ai</a>
- 2. Click **Sign Up** at the bottom of the page:

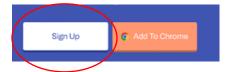

3. Fill in the required details (see below) and click **Submit**.

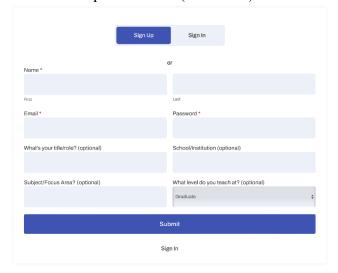

You should be able to log in and access the Teacher Dashboard.

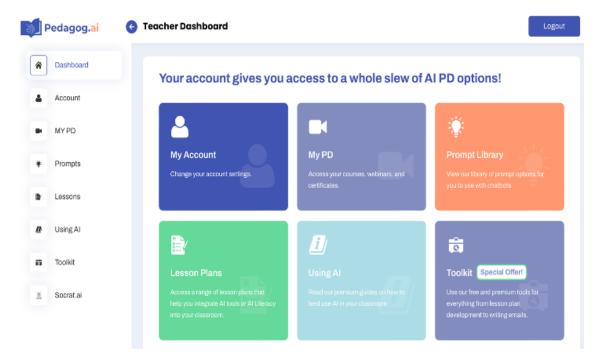

## Generating a Lesson Plan in pedagog.ai

- 1. Sign in to Pedagog.ai.
- 2. On the Teacher Dashboard page, click Toolkit.

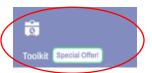

3. Inside the Toolkit, click the **View Tools** button on the Curriculum and Lesson Development module.

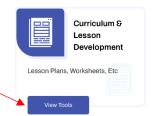

4. Click **Get Started** on the *Lesson Plan Generator*.

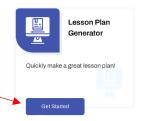

5. Type your prompt. Try to make it as specific as possible to get useful output. You can revise it as many times as you want.

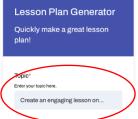

6. You can fill in the other requirements, such as grade level, sections, approach, length,

standards, and additional tie ins, and click Generate.

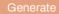